# Grove BLE v1

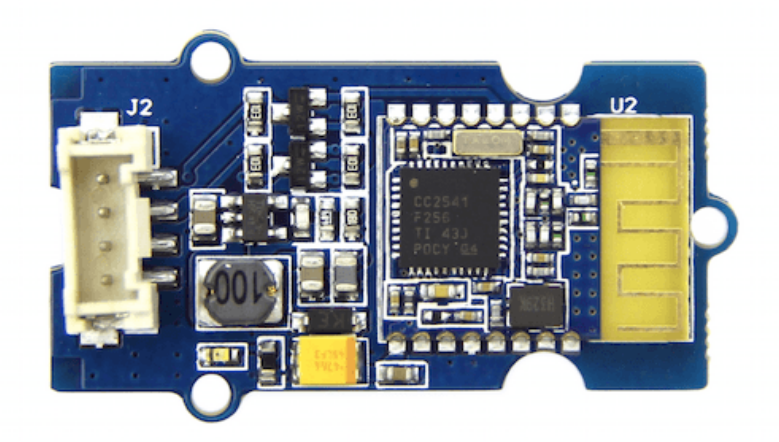

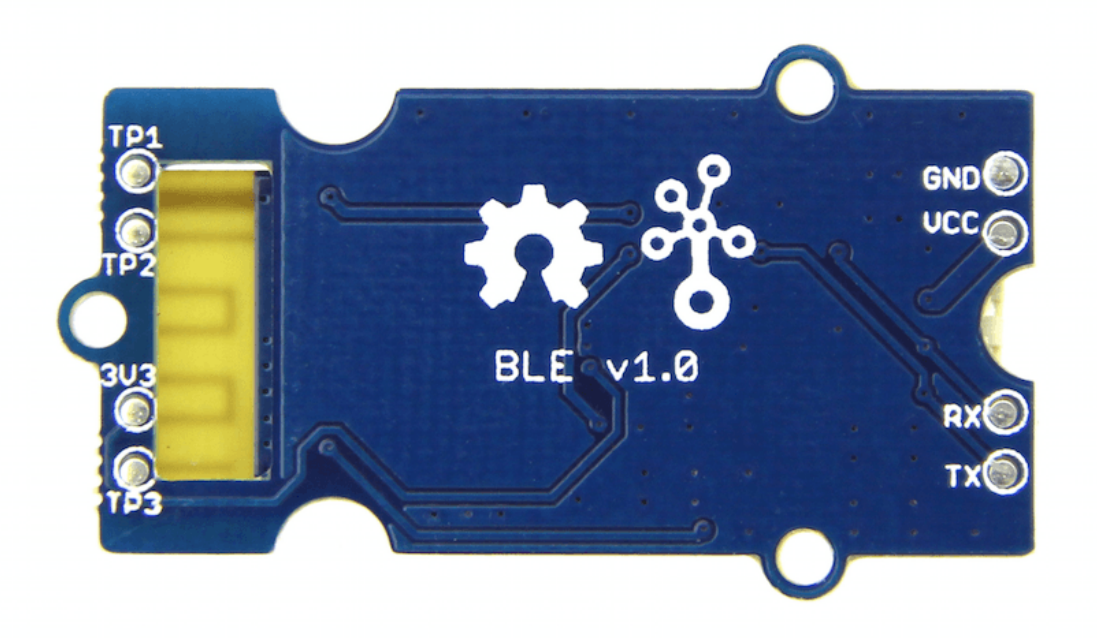

Grove - BLE v1 (Grove - Bluetooth Low Energy v1) uses a Low Energy Bluetooth module -- **HM-11**, based on TI CC2540 chip, which has AT command support. As a Grove product it's convenient to use Grove - BLE with Arduino board via Base Shield.

## Get One Now

[\[https://www.seeedstudio.com/Grove-BLE-p-1929.html\]](https://www.seeedstudio.com/Grove-BLE-p-1929.html)

# Parameters

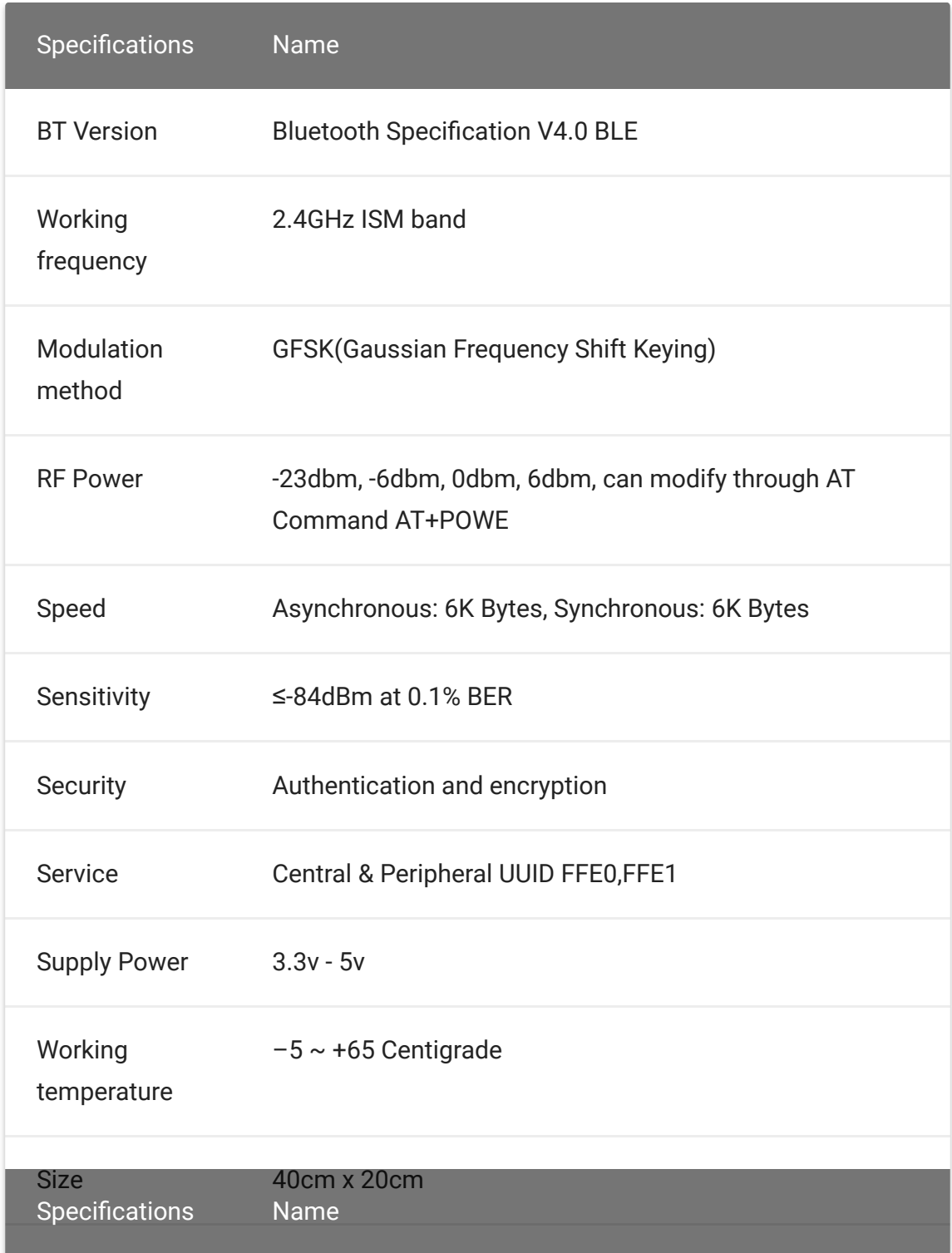

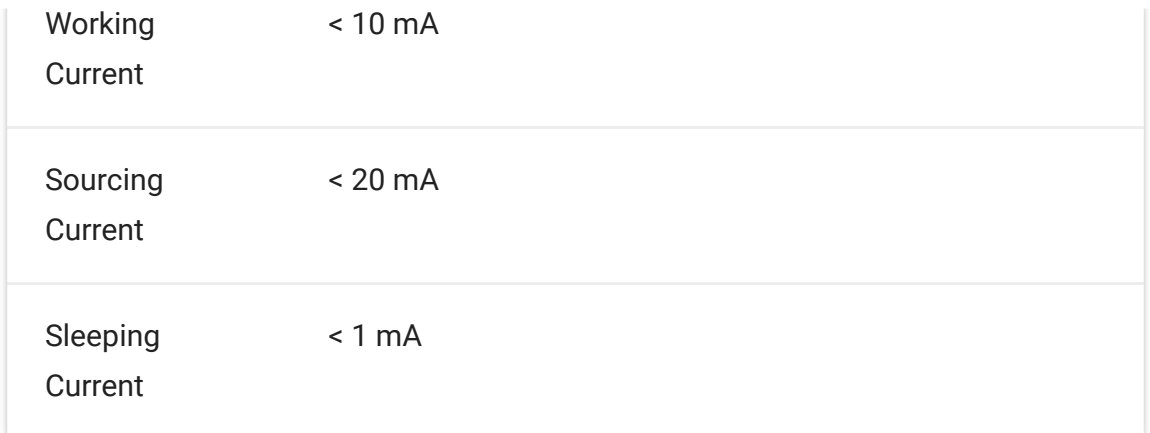

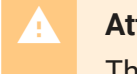

#### **Attention**

The supply power of HM-11 is 3.3v, but the Grove - BLE is 3.3V to 5V.

#### **Tip** More details about Grove modules please refer to Grove System [\[https://wiki.seeedstudio.com/Grove\\_System/\]](https://wiki.seeedstudio.com/Grove_System/)  $\boldsymbol{\Theta}$

# Platforms Supported

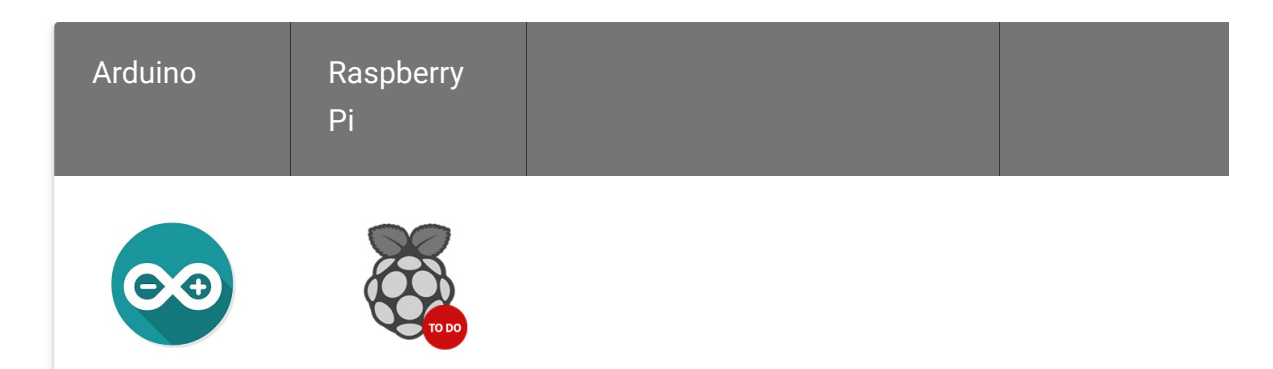

 $\mathbf{v}$ 

#### **Caution**

The platforms mentioned above as supported is/are an indication of the module's software or theoritical compatibility. We only provide software library or code examples for Arduino platform in most cases. It is not

 $\blacktriangleright$ 

possible to provide software library / demo code for all possible MCU platforms. Hence, users have to write their own software library.

### Pinout

Grove connector has four wires: GND, VCC, RX, TX.

### Features of Design

We have used TD6810 chip as the voltage regulator, so the range of the supply power can be 3.3v to 5v. Also , there's a level shift circuit which make sure the accuracy of data transmission.

### AT Commands

#### **1)Query module address**

Send: AT+ADDR?

Receive: OK+LADD:address

#### **2) Query baud rate**

Send: AT+BAUD?

Receive: OK+Get:[para1]

Range: 0~8; 0--9600, 1--19200, 2--38400, 3--57600, 4--115200,5--4800,6--2400,7--1200,8--230400

Default: 0--9600.

#### **Set baud rate**

#### Send: AT+BAUD[para1]

Receive: OK+Set:[para1]

Ex.: Send : AT+BAUD1, Receive: OK+Set:1. The Baud rate has been set to 19200

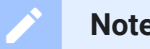

#### **Note**

If setup to a value 7, After next power on, module will not support any AT Commands, until PIO0 is pressed, Module will change Baud to 9600.

#### **3) Try connect an address**

Send: AT+CON[para1]

Receive: OK+CONN[para2]

Range  $: A, E, F$ 

Ex.: Try to connect an device which MAC address is 00:17:EA:09:09:09

Send: AT+CON0017EA090909

May receive a reply:  $OK+CONNA \rightarrow Accent$  request, connecting ;  $OK+CONNE \rightarrow Connect$  error ;  $OK+CONN \rightarrow Connected$  , if AT+NOTI1 is setup ; OK+CONNF  $\rightarrow$  Connect Failed, After 10 seconds

#### **Note**  $\mathbf{z}$

Only central role is used. If remote device has already connected to other device or shut down, "OK+CONNF" will received after about 10 Seconds.

**4) Clear Last Connected device address**

Send: AT+CLEAR

Receive: OK+CLEAR

### **5) Query Module Work Mode**

Send: AT+MODE?

Receive: OK+Get:[para]

Range: 0~2;

0--Transmission Mode, 1--PIO collection Mode + Mode 0, 2--Remote Control Mode + Mode 0 .

Default: 0

### **Set Module Work Mode**

Send: AT+MODE[]

Receive: OK+Set:[para]

### **6) Query Module name**

Send: AT+NAME?

Receive: OK+NAME[para1]

### **Set Module name**

Send: AT+NAME[para1]

Receive: OK+Set:[para1]

Ex.: Send: AT+NAMESeeed, Receive : OK+Set:Seeed

**Note**  $\mathbf{z}$ 

Name would change after next power on.

#### **7) Query Pin Code**

Send: AT+PASS?

Receive: OK+PASS:[para1]

Range : 000000~999999.

Default : 000000.

#### **Set Pin Code**

Send: AT+PASS[para1]

Receive: OK+Set:[para1]

#### **8) Restore all setup value to factory setup**

Send: AT+RENEW

Receive: OK+RENEW

#### **9) Restart module**

Send: AT+RESET

Receive: OK+RESET

#### **10)Query Master and Slaver Role**

Send: AT+ROLE[para1]

Receive: OK+Set:[para1]

Range : 0~1;

0--Peripheral : 1--Central : Default: 0.

More AT commands please refer to the Datasheet of BLE module.

# SoftwareSerial Communication

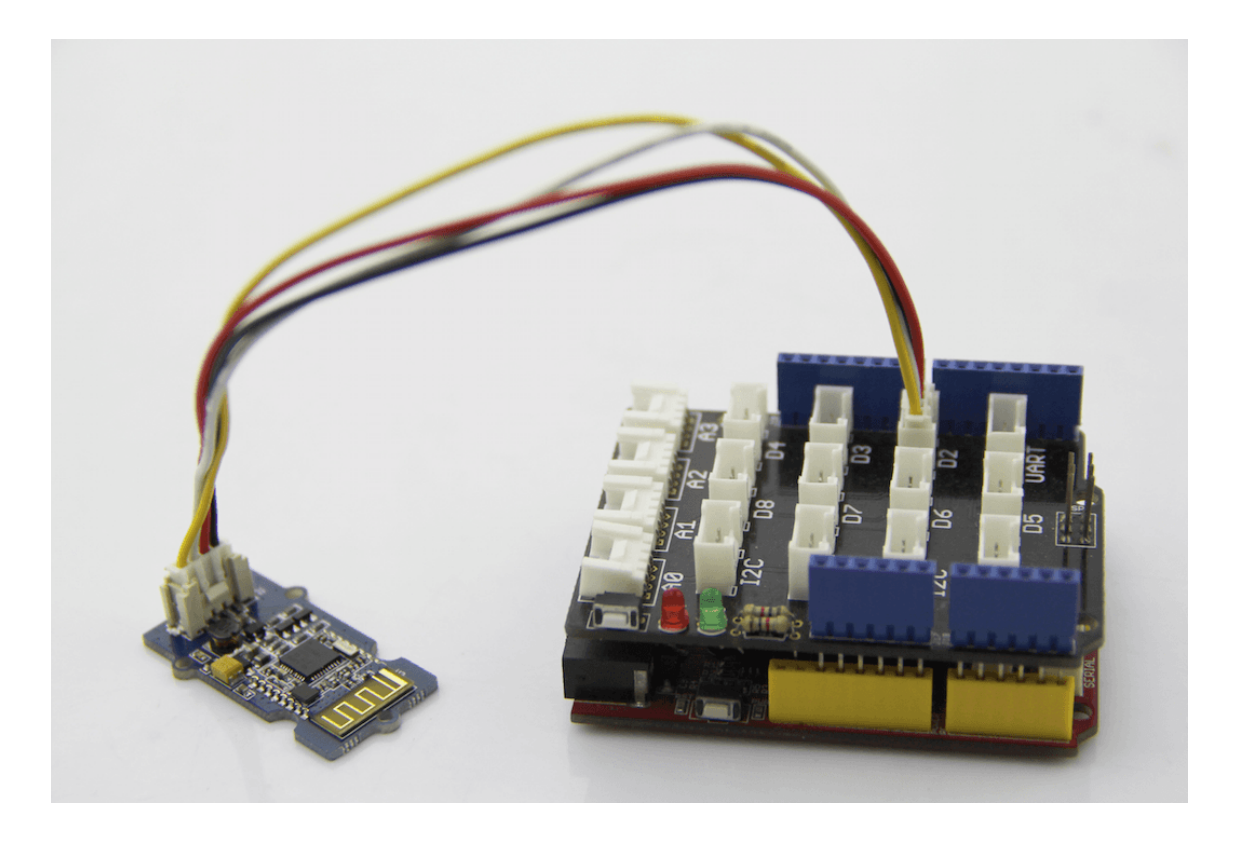

Grove - BLE can be used as a master or slave, you can use the one via different demos.**If you are going to use the following SoftwareSerial program, please refer to the way of connection in the previous pic. TX→D2, RX→D3.**

Open Arduino IDE, copy the following program and upload it onto the Arduino/Seeeduino board. And then two BLE modules can communicate with each other.

#### **Demo : BLE Slave**

```
1 #include <SoftwareSerial.h>
2 #define RxD 2
3 #define TxD 3
4
5 #define DEBUG_ENABLED 1
6
7 SoftwareSerial BLE(RxD,TxD);
8
9 void setup()
10 {
11 Serial.begin(9600);
12 pinMode(RxD, INPUT);
13 pinMode(TxD, OUTPUT);
14 setupBleConnection();
15
16 }
17
18 void loop()
19 {
20 char recvChar;
21 while(1){
22 if(BLE.available()){//check if there's any data s
23 recvChar = BLE.read();
24 Serial.print(recvChar);
25 }
26 if(Serial.available()){//check if there's any dat
27 recvChar = Serial.read();
28 BLE.print(recvChar);
29 }
30 }
31 }
32
33 void setupBleConnection()
34 {
35 BLE.begin(9600); //Set BLE BaudRate to default baud
36 BLE.print("AT+CLEAR"); //clear all previous setting
37 BLE.print("AT+ROLE0"); //set the bluetooth name as
38 BLE.print("AT+SAVE1"); //don't save the connect in
39 }
                             \sqrt{2}Software Serial Port
```
#### **Demo : BLE Master**

```
1 #include <SoftwareSerial.h> //Software Serial Port
content_copy2 #define RxD 2
3 #define TxD 3
4
5 #define DEBUG_ENABLED 1
6
7 SoftwareSerial BLE(RxD,TxD);
8
9 void setup()
10 {
11 Serial.begin(9600);
12 pinMode(RxD, INPUT);
13 pinMode(TxD, OUTPUT);
14 setupBleConnection();
15
16 }
17
18 void loop()
19 {
20 char recvChar;
21 while(1){
22 if(BLE.available()){//check if there's any data s
23 recvChar = BLE.read();
24 Serial.print(recvChar);
25 }
26 if(Serial.available()){//check if there's any dat
27 recvChar = Serial.read();
28 BLE.print(recvChar);
29 }
30 }
31 }
32
33 void setupBleConnection()
34 {
35 BLE.begin(9600); //Set BLE BaudRate to default baud
36 BLE.print("AT+CLEAR"); //clear all previous setting
37 BLE.print("AT+ROLE1"); //set the bluetooth name as
38 BLE.print("AT+SAVE1"); //don't save the connect in
```
39 }

# Schematic Online Viewer

# **Resources**

BLE\_apk\_for\_Android

[\[https://files.seeedstudio.com/wiki/Grove-](https://files.seeedstudio.com/wiki/Grove-BLE_v1/res/HMBLEComAssistant.rar)

[BLE\\_v1/res/HMBLEComAssistant.rar\]](https://files.seeedstudio.com/wiki/Grove-BLE_v1/res/HMBLEComAssistant.rar)

- Datasheet of BLE module [\[https://files.seeedstudio.com/wiki/Grove-](https://files.seeedstudio.com/wiki/Grove-BLE_v1/res/Bluetooth4_en.pdf)BLE\_v1/res/Bluetooth4\_en.pdf]
- [Schematic \[https://files.seeedstudio.com/wiki/Grove-](https://files.seeedstudio.com/wiki/Grove-BLE_v1/res/Grove-BLE_v1.0.zip)BLE\_v1/res/Grove-BLE\_v1.0.zip]

# Tech Support

### [Please submit any technical issue into our forum](https://forum.seeedstudio.com/)

[https://forum.seeedstudio.com/].

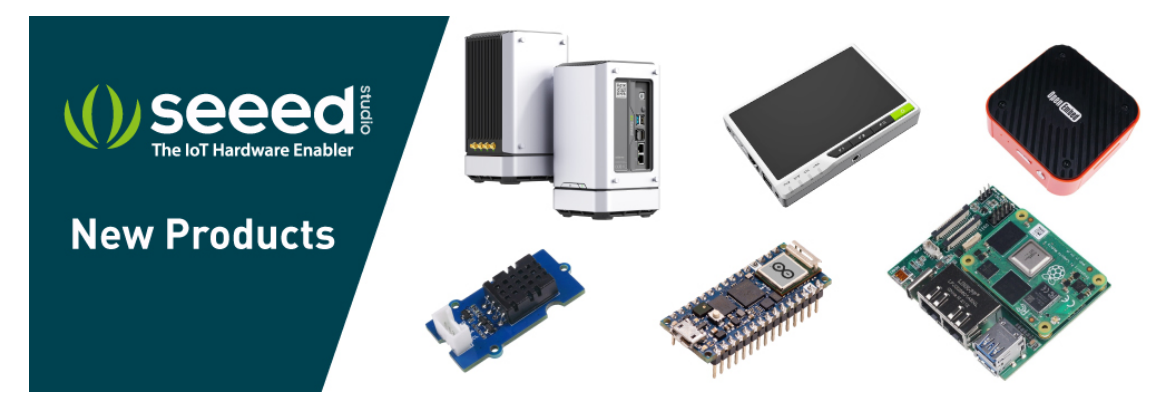

[https://www.seeedstudio.com/act-4.html? [utm\\_source=wiki&utm\\_medium=wikibanner&utm\\_campaign=newpr](https://www.seeedstudio.com/act-4.html?utm_source=wiki&utm_medium=wikibanner&utm_campaign=newproducts) oducts]